# Use of Docker for deployment and testing of astronomy software

D. Morris, S. Voutsinas, N.C. Hambly and R.G. Mann

Institute for Astronomy, School of Physics and Astronomy, University of Edinburgh, Royal Observatory, Blackford Hill, Edinburgh, EH9 3HJ, UK

#### Abstract

arXiv:1707.03341v1 [cs.SE] 11 Jul 2017arXiv:1707.03341v1 [cs.SE] 11 Jul 2017

We describe preliminary investigations of using Docker for the deployment and testing of astronomy software. Docker is a relatively new containerisation technology that is developing rapidly and being adopted across a range of domains. It is based upon virtualization at operating system level, which presents many advantages in comparison to the more traditional hardware virtualization that underpins most cloud computing infrastructure today. A particular strength of Docker is its simple format for describing and managing software containers, which has benefits for software developers, system administrators and end users.

We report on our experiences from two projects – a simple activity to demonstrate how Docker works, and a more elaborate set of services that demonstrates more of its capabilities and what they can achieve within an astronomical context – and include an account of how we solved problems through interaction with Docker's very active open source development community, which is currently the key to the most effective use of this rapidly-changing technology.

Keywords:

# 1. Introduction

In common with many sciences, survey astronomy has entered the era of "Big Data", which changes the way that sky survey data centres must operate. For more than a decade, they have been following the mantra of 'ship the results, not the data' (e.g. Quinn et al., 2004, and other contri-

(D. Morris, S. Voutsinas, N.C. Hambly and R.G. Mann) Preprint submitted to Astronomy  $\mathcal C$  Computing July 12, 2017

butions within the same volume) and deploying "science archives" (e.g. Hambly et al., 2008, and references therein), which provide users with functionality for filtering sky survey data sets on the server side, to reduce the volume of data to be downloaded to the users' workstations for further analysis. Typically these science archives have been implemented in relational database management systems, and astronomers have become adept in exploiting the power of their Structured Query

<sup>✩</sup>https://www.docker.com

Email address: dmr,stv,nch,rgm@roe.ac.uk

Language (SQL) interfaces.

However, as sky survey catalogue databases have grown in size – the UKIDSS (Hambly et al., 2008) databases were 1–10 terabytes, VISTA (Cross et al., 2012) catalogue data releases are several 10s of terabytes, as is the final data release from the Sloan Digital Sky Survey (DR12; Alam et al. 2015), Pan-STARRS1 is producing a  $\sim$ 100 terabyte database (Flewelling,  $2015$ ) and LSST (Jurić et al. 2015; catalogue data volumes of up to 1 terabyte per night) will produce databases several petabytes in size – the minimally useful subset of data for users is growing to the point where simple filtering with an SQL query is not sufficient to generate a result set of modest enough size for a user to want to download to their workstation. This means that the data centre must provide the server–side computational infrastructure to allow users to conduct (at least the first steps in) their analysis in the data centre before downloading a small result set. The same requirement arises for data centres that wish to support survey teams in processing their imaging data (with data volumes typically 10 to 20 times larger than those quoted above for catalogue data sets). In both cases data centre staff face practical issues when supporting different sets of users running different sets of software on the same physical infrastructure (e.g. Gaudet et al. 2009).

These requirements are not, of course, peculiar to astronomy, and similar considerations have

motivated the development of Grid and Cloud Computing over the past two decades. A pioneering example of the deployment of cloud computing techniques for astronomy has been the CANFAR project (Gaudet et al., 2009, 2011; Gaudet, 2015) undertaken by the Canadian Astronomy Data Centre and collaborators in the Canadian research computing community. The current CANFAR system is based on hardware virtualization, where the data processing software and web services are run in virtual machines, isolated from the details of the underlying physical hardware.

Following on from the development of systems based on hardware virtualization, the past few years have seen an explosion of interest within both the research computing and commercial IT sectors in operating system level virtualization, which provides an alternative method of creating and managing the virtualized systems.

A lot of the most recent activity in this field has centred on Docker and this paper presents lessons learned from two projects we have conducted involving Docker: a simple test of its capabilities as a deployment system and as part of more complicated project connecting a range of Virtual Observatory (VO; Arviset et al. 2010) services running in separate Docker containers.

Even by the standards of large open source projects, the rise of Docker has been rapid and its development continues apace. A journal paper cannot hope, therefore, to present an up-to-date summary of Docker, nor an authoritative tutorial in its use, so we attempt neither here. Rather, we aim to describe the basic principles underlying Docker and to contrast its capabilities with the virtual machine technologies with which astronomers may be more familiar, highlighting where operating system level virtualization provides benefit for astronomy. We illustrate these benefits through describing our two projects and the lessons we have learned from undertaking them. Many of the issues we encountered have since been solved as the Docker engine and toolset continue to evolve, but we believe there remains virtue in recounting them, both because they illustrate basic properties of Docker containers and because they show how the Docker community operates.

For the sake of definiteness, we note the development of the systems described in this paper were based on Docker version 1.6 and that we discuss solutions to the issues we encountered that have appeared up to version 1.12.

The plan of this paper is as follows. Section 2 describes hardware and operating system level virtualization, summarising the differences between the two approaches. Section 3 introduces Docker as a specific implementation of operating system level virtualization. Section 4 describes our first Docker project, in which it was used to create a deployment system for the IVOAT<sub>EX</sub> Document Preparation System (Demleitner et al., 2016). Section 5 describes the use of Docker in the development and deployment of the Firethorn VO data access service (Morris, 2013). Section 6 describes a specific problem we encountered and how it was solved through interaction with the Docker development community. Section 7 summarises some of the lessons we learned from these experiments and presents our conclusions as to the place that Docker (or similar technologies) may develop in astronomical data management.

## 2. Virtual machines and containers

The physical hardware of a large server may have multiple central processor units, each with multiple cores with support for multiple threads and access to several hundred gigabytes of system memory. The physical hardware may also include multiple hard disks in different configurations, including software and hardware RAID systems, and access to network attached storage. However, it is rare for a software application to require direct access to the hardware at this level of detail. In fact, it is more often the case that a software application's hardware requirements can be described in much simpler terms. Some specific cases such as database services dealing with large data sets may have specific hardware requirements for disk access but in most cases this still would represent a subset of the hardware available to the physical machine.

Virtualization allows a system administrator to create a virtual environment for a software application that provides a simplified abstract view of the system. If a software application is able to work within this abstract environment then the same application can be moved or redeployed on any platform that is capable of providing the same virtual environment, irrespective of what features or facilities the underlying physical hardware provides. This ability to create standardized virtual systems on top of a variety of different physical hardware platforms formed the basis of the Infrastructure as a Service (IaaS) cloud computing service model as exemplified by the large scale providers like Amazon Web Services (AWS)<sup>1</sup>. The interface between customer and service provider is based on provision of abstract virtual machines. The details of the underlying hardware platform and the infrastructure required to provide network, power and cooling are all the service provider's problem. What happens inside the virtual machine is up to the customer, including the choice of operating system and software applications deployed in it.

With hardware virtualization, each virtual machine includes a simulation of the whole computer, including the system BIOS, PCI bus, hard disks, network cards, etc. The aim is to create a detailed enough simulation such that the operating system running inside the virtual machine is not aware that it is running in a simulated environment. The key advantage of this approach is that because the

guest system is isolated from the host, the guest virtual machine can run a completely different operating system to that running on the physical host. However, this isolation comes at a price. With hardware virtualization each virtual machine uses a non–trivial share of the physical system's resources just implementing the simulated hardware, resources which are no longer available for running the intended application software and services. Most of the time this cost is hidden from the end user, but it is most visible when starting up a new virtual machine. With hardware virtualization the virtual machine has to run through the full startup sequence from the initial BIOS boot through to the guest operating system initalization process, starting the full set of daemons and services that run in the background.

Comparing hardware virtualization with operating system level virtualization (Figure 1) we find a number of key differences between them, to do with what they are capable of and how they are used. A key difference is determined by the different technologies used to implement the virtual machines. In hardware virtualization the host system creates a full simulation of the guest system, including the system hardware, firmware and operating system. With operating system level virtualization the physical host operating system and everything below it, including the hardware and system firmware, is shared between the host and guest systems. This imposes a key limitation

<sup>1</sup>https://aws.amazon.com/

on operating system level virtualization in that the host and guest system must use the same operating system. So, for example, if a Linux host system can use operating system level virtualization to support guests running different Linux distributions and versions, it cannot use operating system level virtualization to support a Berkeley Software Distribution (BSD) or Illumos guest. However, if this limitation is not a problem, then sharing the system hardware, firmware and operating system kernel with the host system means that supporting operating system level virtual machines, commonly referred to as containerisation, represents a much lower cost in terms of system resources. This, in turn leaves more of the system resources available for running the intended application software and services.

# 3. Docker

Docker is emerging as the technology of choice for VM containers (Yu and Huang, 2015; Wang et al., 2015). Docker is an operating system level virtualization environment that uses software containers to provide isolation between applications. The rapid adoption and evolution of Docker from the initial open source project launched in 2013<sup>2</sup> by 'platform–as–a–service' (PaaS) provider dot-Cloud<sup>3</sup> , to the formation of the Open Container

<sup>2</sup>http://www.infoq.com/news/2013/03/Docker <sup>3</sup>https://www.dotcloud.com/

Initiative  $(OCI)^4$  in 2015<sup>5</sup> suggests that Docker met a real need within the software development community which was not being addressed by the existing tools. (As an aside, it is interesting to note that the technologies behind OS virtualization have been available for a number of years. For example, Solaris containers have been available as part of the Solaris operating system since 2005, and cgroups and namespaces have been part of the Linux kernel since 2007.)

Although both the speed and simplicity of Docker containers have been factors contributing to its rapid adoption, arguably it is the development of a standardized Dockerfile format for describing and managing software containers that has been the unique selling point, differentiating Docker from its competitors  $6,7$ , and has been the main driving force behind the rapid adoption of Docker across such a wide range of different applications:

- At the end user level, Docker enables users to describe, share and manage applications and services using a common interface by wrapping them in standardized containers.
- From a developer's perspective, Docker makes

 $4$ https://www.opencontainers.org/ <sup>5</sup>http://blog.docker.com/2015/06/opencontainer-project-foundation/

<sup>6</sup>http://www.zdnet.com/article/what-is-dockerand-why-is-it-so-darn-popular/

<sup>7</sup>http://www.americanbanker.com/news/banktechnology/why-tech-savvy-banks-are-gung-hoabout-container-software-1078145-1.html/

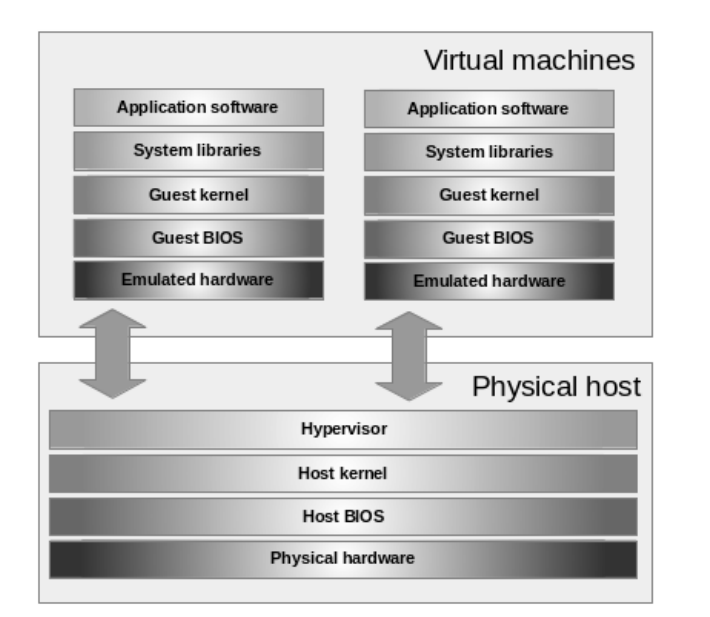

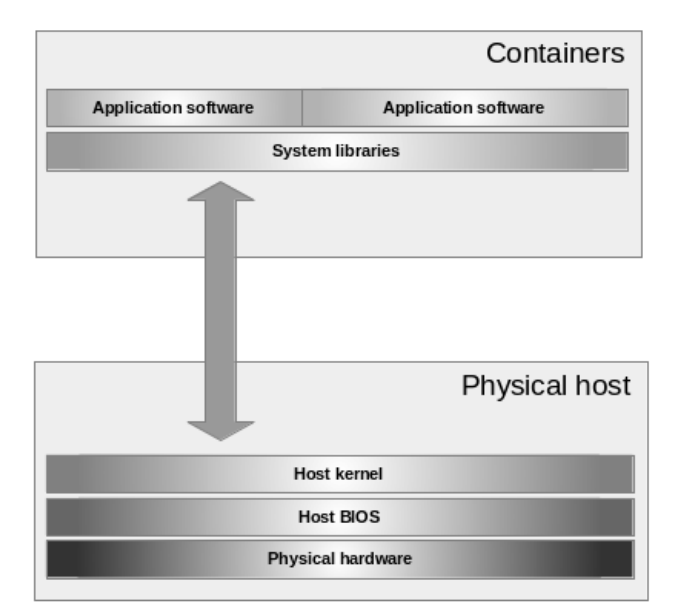

Figure 1: Comparison between hardware (left) and operating system level virtualization (right) .

it easy to create standard containers for their software applications or services.

• From a system administrator's perspective, Docker makes it easy to automate the deployment and management of business level services as a collection of standard containers.

## 3.1. Docker, DevOps and MicroServices

In a 'DevOps' (development and operations) environment, software developers and system administrators work together to develop, deploy and manage enterprise level services. Describing the deployment environment using Docker containers enables the development team to treat system infrastructure as code, applying the same tools they use for managing the software source code,

e.g. source control, automated testing, etc. to the infrastructure configuration.

### 3.2. Reproducible science

In the science and research community, Docker's ability to describe a software deployment environment has the potential to improve the reproducibility and the sharing of data analysis methods and techniques:

- Boettiger (2014) describes how the ability to publish a detailed description of a software environment alongside a research paper enables other researchers to reproduce and build on the original work.
- Nagler et al. (2015) describes work to develop containerized versions of software tools used

to analyse data from particle accelerators<sup>8</sup>.

- The Nucletid project<sup>9</sup> provides reproducible evaluation of genome assemblers using docker containers.
- The BioDocker<sup>10</sup> project provides a curated set of bioinformatics software using Docker containers.

#### 3.3. Compute resource services

There are two roles in which Docker may be useful in implementing systems which enable end users to submit their own code to a compute resource for execution within a data centre. Docker can be used internally as part of the virtualization layer for deploying and managing the execution environments for the submitted code. This scenario is already being evaluated by a number of groups, in particular Docker is one of the technologies being used to deliver a PaaS infrastructure for the European Space Agency's Gaia mission archive (O'Mullane, 2016; Ferreruela, 2016).

Alternatively, Docker can be used as part of the public service interface, providing the standard language for describing and packaging the software. In this scenario, the user would package their software in a container and then either submit the textual description or the binary container image to the service for execution. The advantage of this approach is that the wrapping of analysis software in a standard container enables the user to build and test their software on their own platform before submitting it to the remote service for execution. The common standard for the container runtime environment means that the user can be confident that their software will behave in the same manner when tested on a local platform or deployed on the remote service. For a service provider, using Docker to add containerization to the virtualization layer makes it easier to provide reliable, predictable execution environments for users to deploy their code into. This in turn reduces the number of support issues regarding software deployment and installation that the service provider needs to deal with.

#### 3.4. Reproducible deployment

It is often the case that a development team does not have direct control over the software environment where their service will be deployed. For example, the deployment platform may be configured with versions of operating system, Java runtime and Tomcat webserver which are determined by the requirements of other applications already running on the machine and by the system administrators running the system. This can present problems when attempting to update the version of these infrastructure components. Unless it is possible to isolate the different components from each other then a system component cannot be updated unless all of the other components that

 $8$ https://github.com/radiasoft/containers

<sup>9</sup>http://nucleotid.es/

<sup>10</sup>http://biodocker.org/docs/

interact with it can be updated at the same time.

With an operating system level virtualization technology like Docker, each application can be wrapped in a container configured with a specific version of operating system, language runtime or webserver. The common interface with the system is set at the container level, not at the operating system, language or application server level. In theory it is possible to do something similar using hardware virtualization. However, in practice the size and complexity of the virtual machine image makes this difficult.

In a container based approach to service deployment, the development process includes a container specifically designed for the service. The same container is used during the development and testing of the software and becomes part of the final project deliverable. The final product is shipped and deployed as the container, with all of its dependencies already installed, rather than as an individual software component which requires a set of libraries and components that need to be installed along with it. This not only simplifies the deployment of the final product, it also makes it more reproducible.

## 4. IVOATEX in Docker

As an early experiment in using containers to deploy applications, we used Docker to wrap the IVOAT $\mathbb{R}^{X^{11}}$  document build system to make it easier to use. The IVOATEX system uses a combination of LAT<sub>EX</sub> tools and libraries, a compiled C program to handle L<sup>AT</sup>F<sub>X</sub> to HTML conversion, and a makefile to manage the build process.

IVOATEX includes a fairly clear set of install instructions. However, the instructions are specific to the Debian Linux distribution and porting them to a different Linux distribution is not straightforward. In addition, it was found that, in some instances, configuring a system with the libraries required by the IVOAT<sub>EX</sub> system conflicted with those required by other document styles.

Installing the full IVOAT<sub>EX</sub> software makes sense for someone who would be using it regularly. However, installing and configuring all of the required components is a complicated process for someone who just wants to make a small edit to an existing IVOA document. In order to address this we created a simple Docker container that incorporates all of the components needed to run the IVOATEX system configured and ready to run.

The source code for our IVOATEX container is available on  $GitHub^{12}$  and a binary image is available from the Docker registry<sup>13</sup>.

The Docker  $Hub<sup>14</sup>$  is a service provided by Docker Inc to enable users to publish binary images of their containers.

The Docker Hub contains curated images for a wide range of different software including Linux dis-

<sup>11</sup>http://www.ivoa.net/documents/Notes/IVOATex

<sup>12</sup>https://github.com/ivoa/ivoatex

<sup>13</sup>https://hub.docker.com/r/ivoa/ivoatex/

<sup>14</sup>https://hub.docker.com

tributions like Debian and Fedora, programming languages like Java and Python, and database services like MariaDB and PostgreSQL alongside user contributed images like our own IVOAT<sub>EX</sub> container.

In our experience, the wide range of free to use, open source software available in the Docker Hub made it extremely easy to get started, simply by running one of these pre-configured images or by using them as the starting point for developing our own images.

The source code for our IVOAT<sub>EX</sub> project consists of a text Dockerfile which lists the steps required to create the binary image.

A Dockerfile specifies a list of commands needed to create an image, thus defining the 'recipe' of an image, which is machine-readable, but still simple enough to be human readable.

Although the idea of an automated software deployment definition is not new, and similar ideas have been developed before, for example the kickstart format which is part of the Anaconda install tools for RedHat Linux<sup>15</sup>. The Dockerfile is one of the few formats that is simple enough to be able to describe the configuration for a range of different Linux distributions using the same basic syntax.

When a Dockerfile is built, the resulting binary image consists of a series of layers. Each layer in the image describes the files which have been

added, changed or deleted by the corresponding Dockerfile command.

By formatting the binary image as a series of layers, each of which has a unique identifier, the Docker system can share layers that are common between different containers. So, for example, if two containers are based on the same parent container, then the Docker host only has to download and store one copy of the layers needed to build the parent container, and then apply the specific changes needed to create each of the child images.

The following section describes the Dockerfile commands used to create the IVOAT<sub>F</sub>X container. (N.B. in this and subsequent listings we have added line numbers to aid explanation; they are not present in the Dockerfile itself.)

```
1 # Set our base image and maintainer.
 2 FROM metagrid/notroot-debian
 3 MAINTAINER <user@example.com>
 4
 6 # Disable interactive install.
 7 ENV DEBIAN_FRONTEND noninteractive
 8
 9 # Install our C build tools.
10 RUN apt-get update \
11 && apt-get -yq install \
12 zip \setminus13 make \setminus14 gcc \setminus15 libc-dev
16
17 # Install our HTML tools.
18 RUN apt-get update \
19 && apt-get -yq install \
20 xsltproc \
21 libxml2-utils \setminus22 imagemagick \
23 ghostscript
```
<sup>15</sup>http://fedoraproject.org/wiki/Anaconda/ Kickstart

```
24
25 # Install our LaTex tools.
26 RUN apt-get update \
27 & \& apt-get -yq install \setminus28 texlive-latex-base \
29 texlive-latex-extra \
30 texlive-bibtex-extra \
31 texlive-fonts-recommended \
32 latex-xcolor \setminus33 cm-super
34
35 # Set our username and home directory.
36 ENV username texuser
37 ENV userhome /var/local/texdata
38
39 # Make our home directory a volume.
40 VOLUME /var/local/texdata
```
The first line of a Dockerfile uses the FROM command to declare the parent image this project is derived from:

```
1 # Set our base image and maintainer
2 FROM metagrid/notroot-debian
```
At the start of the build process, Docker will download this base from the Docker registry and then apply our build instructions to it. Each new instruction adds another layer in the file system of the final image.

In our example, the notroot-debian image is a container developed by one of our colleagues that includes tools for changing the user account when the container is started. This enables our LATEX tools to run using our normal user account rather than root.

The next section of the Dockerfile uses the ENV command to set an environment variable that prevents the apt-get install commands from requesting interactive user input:

- 6 # Disable interactive install.
- 7 ENV DEBIAN\_FRONTEND noninteractive

A Dockerfile may contain multiple ENV commands to set environment variables which will be available both during the build process and in the runtime environment for a container.

The next section uses RUN commands to call the Debian package manager, apt-get, to install the C compiler and build tools:

```
9 # Install our C build tools.
10 RUN apt-get update \
11 & \& apt-get -yq install \setminus12 \mathsf{zip} \setminus13 make \setminus14 gcc \langle15 libc-dev
```
Followed by the HTML editing tools:

```
17 # Install our HTML tools.
18 RUN apt-get update \
19 & & apt-get -yq install \setminus20 xsltproc \
21 \text{likm12-utils}22 imagemagick \
23 ghostscript
```
and the LAT<sub>EX</sub> tools:

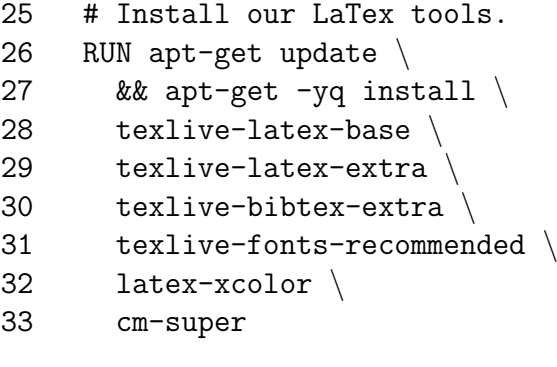

The next two lines use ENV commands to set the default user name and the home directory which are used by the metagrid/notroot-debian base image to set the user account and home directory when a new container is created:

```
35 # Set our username and home directory.
36 ENV username texuser
37 ENV userhome /var/local/texdata
```
The final step in the build instructions declare the working directory as a data volume:

```
39 # Make our home directory a volume.
40 VOLUME /var/local/texdata
```
This marks the /texdata directory as a separate volume outside the layered file system of the Docker image. When we run an instance of this container, we can use the --volume option to mount a directory from the host system as the /texdata directory inside the container:

```
docker run \
    --volume "$(pwd):/texdata""ivoa/ivoatex"
```
and once inside the container we can use the make commands to build our IVOATEX document:

```
cd /texdata
 make clean
 make biblio
 make
```
The initial idea for this project was based on the work by Jessie Frazelle on wrapping desktop applications in containers<sup>16</sup>.

While exploring this technique we encountered a security issue that potentially allows priviledged access to the host file system.

When run from the command line, the Docker run command does not run the container directly, instead it uses a socket connection to send the command to the Docker service, which runs the container on your behalf. A side effect of the way that the Docker service works is that the root user inside the container also has root privileges when accessing the file system outside the container. This normally is not a problem, unless you use a --volume option to make a directory on the host platform accessible from inside the container, which is exactly what we need to do to enable the IVOATEX tools to access the source for our LATEX document.

In our case, this does not prevent our program from working, but it does mean that the resulting PDF and HTML documents end up being owned by root, which make it difficult for the normal user to manage them.

This is where the user management tools provided by the notroot-debian base image can help. The source code for the notroot-debian $17$  consists of a Dockerfile which describes how to build the image, plus a shell script that is run when a container instance starts up:

- 1 FROM debian:wheezy
- 2 MAINTAINER <user@example.com>

<sup>16</sup>https://blog.jessfraz.com/post/dockercontainers-on-the-desktop/

<sup>17</sup>https://github.com/metagrid/notroot

```
3
 4 # Disable interactive install.
5 ENV DEBIAN_FRONTEND noninteractive
 6
 7 # Install sudo.
8 RUN apt-get update \
9 & \& apt-get -yq install \setminus10 sudo
11
12 # Install the notroot script.
13 COPY notroot.sh /notroot.sh
14 RUN chmod a+x,a-w /notroot.sh
15
16 # Set notroot as the entrypoint.
17 ENTRYPOINT ["/notroot.sh"]
```
As with our ivoatex container, the first line of the Dockerfile uses the FROM command to declare the base image to use as the starting point to build the new image. In this case, it refers to one of the official Debian images registered in the Docker registry:

#### 1 FROM debian:wheezy

Followed by an ENV and RUN command to install the sudo program:

```
4 # Disable interactive install.
5 ENV DEBIAN_FRONTEND noninteractive
6
7 # Install sudo.
8 RUN apt-get update \
9 && apt-get -yq install \
10 sudo
```
In this example we are installing a tool that most people would normally expect to be installed by default as part of a normal Debian system. Many of the base images provided in the Docker registry contain the minimum set of components

necessary to run a basic shell and very little else. This is by design, both to keep the physical size of the image as small as possible (85M bytes for the Debian Wheezy base image), and to minimize the potential attack surface of software that is not required. In general it is easier to start with a minimal configuration and add the components that you need, rather than starting from a larger base and removing the ones that you do not.

The next section of the Dockerfile uses the COPY command to copy the shell script into the container image and then uses a RUN command to set the permissions to make it executable:

```
12 # Install the notroot script.
13 COPY notroot.sh /notroot.sh
14 RUN chmod a+x,a-w /notroot.sh
```
The last line of the Dockerfile adds the shell script as the container ENTRYPOINT. Which means that this script will be invoked whenever a new container instance is started:

```
16 # Set notroot as the entrypoint.
17 ENTRYPOINT ["/notroot.sh"]
```
The script itself checks to see if the target user account and group are already defined, and if not it will create a new user account or group. It then uses sudo to change from the root user to the target user before executing the original command for the container.

If a new ivoatex container is run using the following command:

docker run

```
--env "useruid=$(id -u)" \
--volume "$(pwd):/texdata"\
"ivoa/ivoatex"
```
The  $-$ -env option sets the useruid environment variable to the same uid as the current user. The ENTRYPOINT script from the notroot-debian image will use this to create a new user account inside the container with the same uid as the user outside the container.

The --volume option mounts the current working directory, returned by the pwd command, as /texdata inside the container.

The result is that the IVOAT<sub>F</sub>X tools are run inside the container using the same uid as the external user, and can see the LAT<sub>EX</sub> document source in the /texdata directory inside the container.

This workaround highlights a potentially serious problem with the way the Docker system operates.

If we create a standard Debian container and mount the /etc directory from the host system as /albert inside the container:

```
docker run \
    --volume "/etc:/albert" \
    "debian" \
        bash
```
Then, inside the container we run the vi text editor and edit the passwd file in the /albert directory:

## vi /albert/passwd

The --volume mount means that vi running inside the container is able to edit the passwd file

outside the container, using root privileges from inside the container.

It is important to note that this issue is not caused by a security weakness in the container or in the Docker service. The problem occurs because the user that runs a container has direct control over what resources on the host system the container is allowed to access. Without the --volume mount, the container would not be able to access any files on the host system and there would be no problem. This is not normally an issue, because users would not normally have sufficient privileges to run Docker containers from the command line.

Users on a production system would normally be given access to a container management program such as Kubernetes<sup>18</sup> or OpenStack<sup>19</sup> to manage their containers. In addition, most Linux distributions now have security constraints in place which prevent containers from accessing sensitive locations on the file system. For example, on Red-Hat based systems the SELinux security module prevents containers from accessing a location on the file system unless it has explicitly been granted permission to do so.

Developing the IVOATEX container was an experimental project to learn how Docker works. The privileged escalation issue we encountered relates to a specific use case, where the end user is launching a user application container directly from the command line.

<sup>18</sup>http://kubernetes.io/

<sup>19</sup>https://www.openstack.org/

Since we first worked on this, container technology has continued to evolve and there has been significant progress in a number of areas that addresses this issue. In particular the work within Docker on user namespaces<sup>20,21</sup>, but also the work in the Open Containers project  $22 \frac{23}{24}$ , and new container hosting platforms such as Singularity<sup>25</sup> which enable users to run Docker containers as non privileged users.

If we were to develop a similar user application container in the future we would probably use a platform like Singularity to run the container as a non-privileged user, thus avoiding the issue of privileged access to the file system.

## 5. Docker in Firethorn

#### 5.1. Firethorn overview

The goal of the Firethorn project is to enable users to run queries and store results from local astronomy archive or remote IVOA relational databases and share these results with others by publishing them via a TAP service<sup>26</sup>. The project has its origins in a prototype data resource federation service (Hume et al., 2012) and is built

<sup>20</sup>https://integratedcode.us/2015/10/13/usernamespaces-have-arrived-in-docker/

around the Open Grid Service Architecture Data Access Infrastructure (OGSA-DAI; Holliman et al. 2011 and references therein).

The system architecture consists of two Java web services, one for handling the catalog metadata, and one for handling database queries and processing the results; two SQL Server databases<sup>27</sup>, one for storing the catalog metadata and one for storing query results; a web.py<sup>28</sup> based user interface, and a Python testing tool. A schematic representation of the architecture is shown in Figure 2.

# 5.2. Virtual machine allocation and Containerization

During the development of the Firethorn project we went through a number of stages in our use of virtualization and containerization. From the initial development where the services were manually deployed to an automated system using shell scripts to manage multiple deployments on the same platform:

- Manually configured virtual machines.
- Shell scripts to manage the virtual machines.
- Containerization for the core Tomcat web services.
- Ambassador pattern for database connections.

<sup>21</sup>https://docs.docker.com/engine/reference/ commandline/dockerd/#daemon-user-namespaceoptions

 $^{22}{\rm https://runc.io/}$ 

<sup>23</sup>https://github.com/opencontainers/runc/ issues/38

<sup>24</sup>https://blog.jessfraz.com/post/gettingtowards-real-sandbox-containers/

<sup>25</sup>http://singularity.lbl.gov/

<sup>26</sup>http://www.ivoa.net/documents/TAP/

<sup>27</sup>https://www.microsoft.com/en-us/sqlserver/sql-server-2016

<sup>28</sup>http://webpy.org/

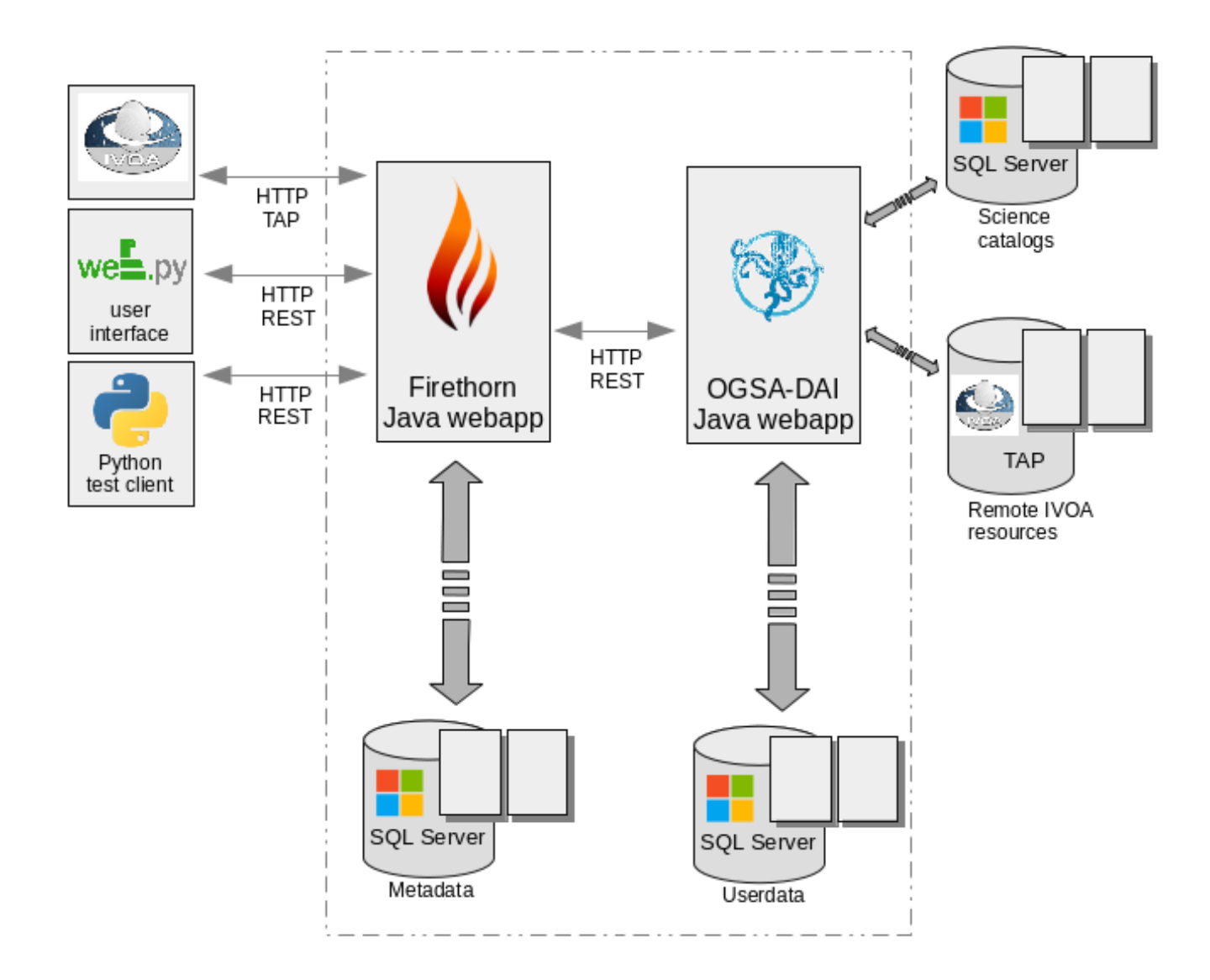

Figure 2: Firethorn architecture illustrating the key components and web services.

- Containerizing the Python GUI webapp and the Python test tools.
- Orchestration scripts to manage multiple deployments on the same platform.

At the beginning of the project we assigned a full KVM<sup>29</sup> virtual machine to each of our Java web services, connected to a Python webapp running on the physical host which provided the user interface web pages (see Figure 3; each virtual machine was manually configured).

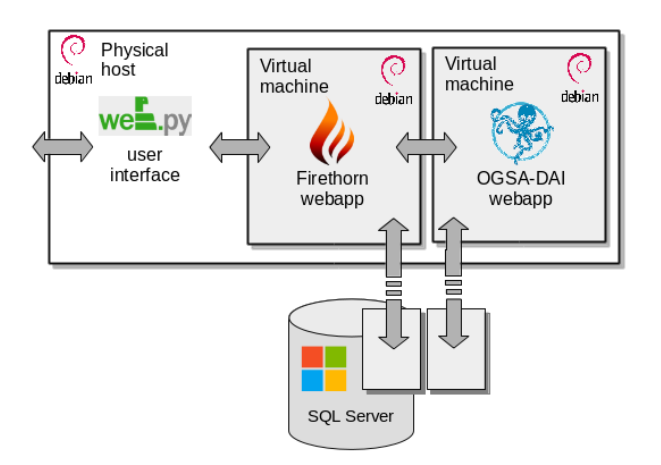

Figure 3: Manually configured virtual machine for each web application.

Assigning a full virtual machine to each component represented a fairly heavy cost in terms of resources. However, at the time, this level of isolation was needed to support the different versions of Python, Java and Tomcat required by each of the components. Using virtual machines like this gave us an initial level of isolation from the physical host machine configuration. In theory it also allowed us to run more than one set of services on the same physical platform, while still being able to configure each set of services independently without impacting other services running on the same physical hardware.

However, in practice it was not until we moved from using manually configured virtual machines to using a set of shell scripts based on the ischnurakvm<sup>30</sup> project to automate the provisioning of new virtual machines that we were able to run multiple sets of services in parallel. Replacing the manually configured instances with template based instances gave us the reliable and consistent set of platforms we needed to develop our automated integration tests (see Figure 4).

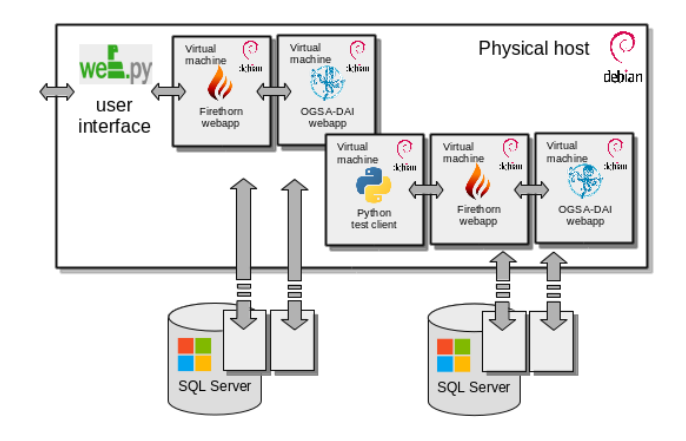

Figure 4: Multiple sets of scripted virtual machine configurations.

The ischnura-kvm templates handle the basic

<sup>29</sup>http://www.linux-kvm.org/page/Main\_Page

<sup>30</sup>https://github.com/Zarquan/ischnura-kvm

virtual machine configuration such as cpu and memory allocation, network configuration, disk space and operating system.

Once the virtual machines were created, we used a set of shell scripts to automate the installation of the software packages needed to run each of our services. For our Java web services, this included installing and configuring specific versions of the Java runtime<sup>31</sup> and Apache Tomcat<sup>32</sup>. The final step in the process was to deploy our web service and configure them with the user accounts and passwords needed to access the local databases.

The first stage of containerization was to create Docker containers for the two Tomcat web services, leaving the user interface web.py service running in the Apache web server on the physical host. The process of building the two Tomcat web service containers was automated using the Maven Docker plugin<sup>33</sup>. Figure 5 illustrates this first stage.

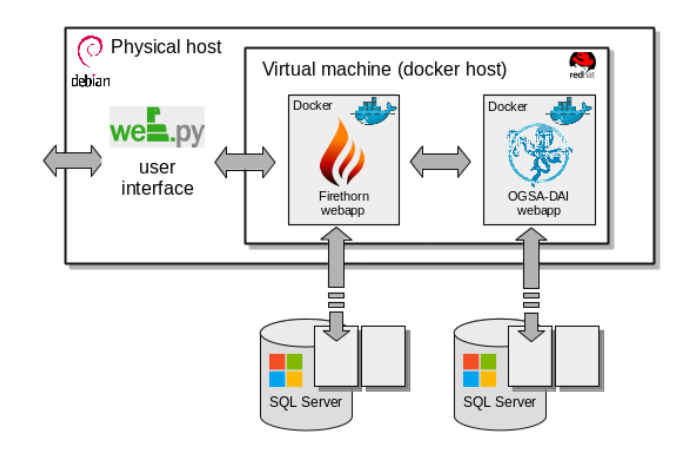

Figure 5: First stage containerization (Tomcats but not Apache).

## 5.3. Using pre-packaged or in–house base images

We ended up creating our own containers as the base images for our Tomcat web services, rather than using the official  $Java^{34}$  and  $Tomcat^{35}$  images available on the Docker registry. This was a result of our early experiments with Docker where we explored different methods of creating containers from simple Linux base images and learned that creating our own base images gave us much more control over the contents of our containers. The flexibility of the container build system means that we are able to swap between base containers by changing one line in a Docker buildfile and rebuilding. This enabled us to test our containers using a variety of different base images, and work towards standardizing on a common version of Python, Java and Tomcat for all of our components.

<sup>31</sup>http://openjdk.java.net/

<sup>32</sup>http://tomcat.apache.org/

<sup>33</sup>https://github.com/alexec/docker-mavenplugin

<sup>34</sup>https://hub.docker.com/\_/java/

<sup>35</sup>https://hub.docker.com/\_/tomcat/

Based on our experience, we would recommend that other projects follow a similar route and define their own set of base images to build their containers, rather than using the pre-packaged images available from the Docker registry. The latter are ideal for rapid prototyping, but there are some issues that mean they may not be suitable for use in a production environment. Although the Docker project is working to improve and to verify the official images  $36$ , there is still a lot of work to be done in this area. The main issue with using a pre-packaged base image is that the contents of containers are directly dependent on how the third party image was built and what it contains. Unless full details of what the third party image contains are available it can be difficult to asses the impact of a security issue in a common component such as  $OpenSSL^{37,38}$  or glibc<sup>39,40,41</sup> has on a system that is based on an opaque third party binary image.

#### 5.4. Ambassador pattern

At this point in the project we also began to use the Docker ambassador pattern<sup>42</sup> for man-

 $36$ https://docs.docker.com/docker-hub/official\_ repos/

http://heartbleed.com/ https://cve.mitre.org/cgi-bin/cvename.cgi? name=cve-2014-0160 https://www.kb.cert.org/vuls/id/457759

<sup>40</sup>https://cve.mitre.org/cgi-bin/cvename.cgi? name=CVE-2015-7547

 $^{41}$ http://arstechnica.co.uk/security/2016/02/ extremely-severe-bug-leaves-dizzying-number-ofapps-and-devices-vulnerable/

<sup>42</sup>http://docs.docker.com/engine/articles/ ambassador\_pattern\_linking/

aging the connections between our webapps and databases. The idea behind the ambassador pattern is to use a small lightweight container running a simple proxy service like  $\text{socat}^{43}$  to manage a connection between a Docker container and an external service.

In our case, the two socat proxies in Docker containers makes the relational database appear to be running in another container on the same Docker host, rather than on a separate physical machine. This enables our service orchestration scripts to connect our web services to our database server using Docker container links. The arrangement is shown schematically in Figure 6.

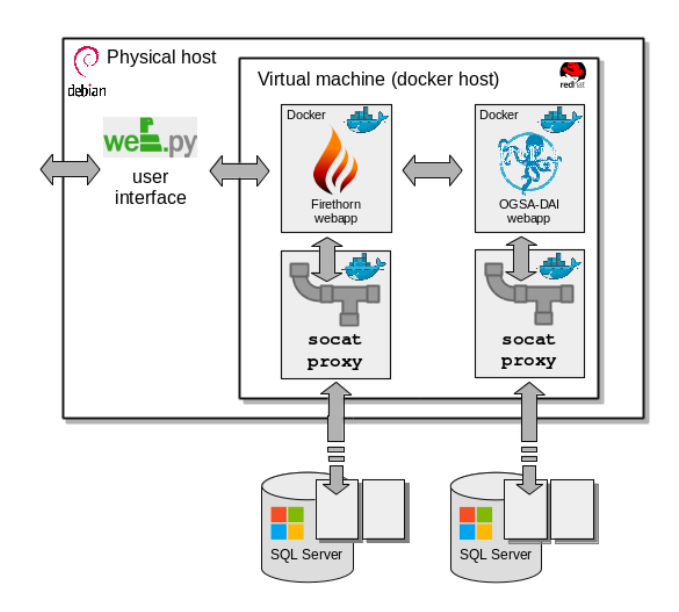

Figure 6: Socat ambassadors for database connections.

At first glance, adding proxies like this may seem to be adding unnecessary complication and

<sup>43</sup>http://www.dest-unreach.org/socat/

increasing network latency for little obvious gain. The benefit comes when we want to modify the system to support developers working remotely on platforms outside the Institute network firewall, who need to be able to run the set of services on their local system but still be able to connect to the relational database located inside the firewall.

In this scenario (illustrated schematically in Figure 7) the sql-proxy containers are replaced by sql-tunnel containers that use a tunneled ssh connection to link to the remote database located inside the Institute network firewall.

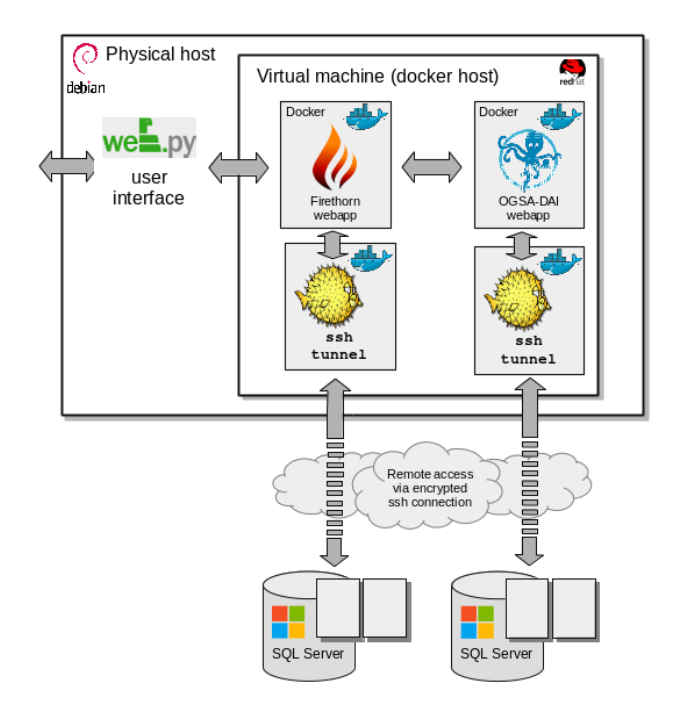

Figure 7: SSH ambassadors for database connections.

The shell script for using the simple socat sql-proxy containers creates a named instance of the sql-proxy container for each of the database connections. In the following example, we create

two database proxy containers, one for the metadata database and one for the userdata database. Each sql-proxy container runs an instance of socat that listens on port 1433 on the container and connects to port 1433 on the target database host:

```
docker run \
  -detach \setminus--name metadata \
  --env targethost=$datahost \
  firethorn/sql-proxy
```

```
docker run \
  -detach \setminus--name userdata \
  --env targethost=$datahost \
  firethorn/sql-proxy
```
Within the virtual network created by Docker, containers are accessible using their names. So the configuration file for the Java web services can use the names of the sql-proxy containers in the JDBC connection url for the databases:

jdbc:jtds:sqlserver://metadata/dbname and

## jdbc:jtds:sqlserver://userdata/dbname

As far as the Java web services are concerned, they are making JDBC connections to two machines on the local network called metadata and userdata.

To re-configure the system to use remote tunneled connections to access the databases, the deployment script can be modified to use instances

of the sql-tunnel container, passing in environment variables for the ssh user name and host name used to create the ssh tunnel, and a volume mount of the SSH AUTH SOCK Unix socket to allow the ssh client to use agent forwarding  $44$  for authentication:

```
docker run \
  -detach \setminus--name metadata \setminus--env tunneluser=$tunneluser \
  --env tunnelhost=$tunnelhost \
  --env targethost=$datahost \
  --volume $SSH_AUTH_SOCK:
    /tmp/ssh_auth_sock \setminusfirethorn/sql-tunnel
```

```
docker run \
  --detach \setminus--name userdata \
  --env tunneluser=$tunneluser \
  --env tunnelhost=$tunnelhost \
  --env targethost=$datahost \
  --volume $SSH_AUTH_SOCK:
    /tmp/ssh_auth_sock \
  firethorn/sql-tunnel
```
Each sql-tunnel container runs an instance of the ssh client that listens on port 1433 on the container and creates an encrypted tunneled connection via the ssh gateway host to port 1433 on the target database host.

Because the sql-tunnel containers function as drop-in replacements for the sql-proxy containers, as far as the rest of the system is concerned, nothing has changed. The configuration files use the same URLs for the JDBC database

connections, and as far as the Java web services are concerned, they are still making JDBC connections to two machines on the local network called metadata and userdata.

Obviously, using tunneled ssh connections for database access adds significant latency to the system, and would not be appropriate for a production system. However, based on our experience, using tunneled ssh connections for database access works well for development and testing.

## 5.5. Python GUI and Python testing

The final stage in the migration to Docker containers was to wrap the web.py user interface service in a container and add that to our set of images.

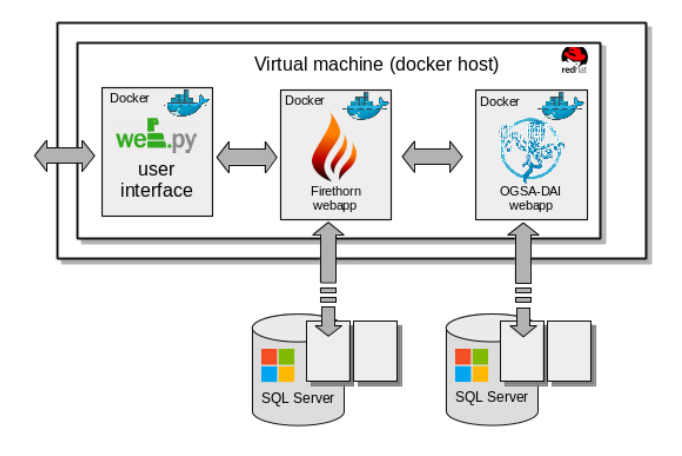

Figure 8: Adding the web.py container.

The web.py web user interface container is built starting with a basic Ubuntu image and building on that with a series of containers that add the Apache webserver, the Python language, a set

<sup>44</sup>http://www.unixwiz.net/techtips/ssh-agentforwarding.html#fwd

of Python libraries and finally the web.py web application itself.

An additional web.py web interface was later developed for a separate project (Gaia European Network for Improved User Services; e.g. Hypki and Brown 2016), which usedthe distributed querying feature of Firethorn. Because of the separation of the interfaces, Firethorn web services and databases into containers and the modular design of Docker systems, attaching this new interface container to the existing set of Docker containers was seamless. Linking a configuration file and startup script when running the web application – a common technique when deploying web application containers which makes the interchange of components in the system chain easier – was also used in both.

Another example of a top level container used in our system was the testing suite that we used to test our system for performance and accuracy, also written in Python. This consisted of a number of possible tests, which would each launch an instance of the core web service containers, as well as a number of other containers required for the tests, for databases to log results, or for loading and running the test suite code. By the end of the project we employed a set of bash scripts that allowed us to run a one line command to start the required test, which we would run on any virtual machine. These were long running tests, which helped us gauge how a system using Docker containers would

behave and scale with large data volumes and long term up-time and whether Docker as a technology was production–ready or not. The full test deployment also included a local MySQL database deployed in a container alongside the Python test application for storing test results.

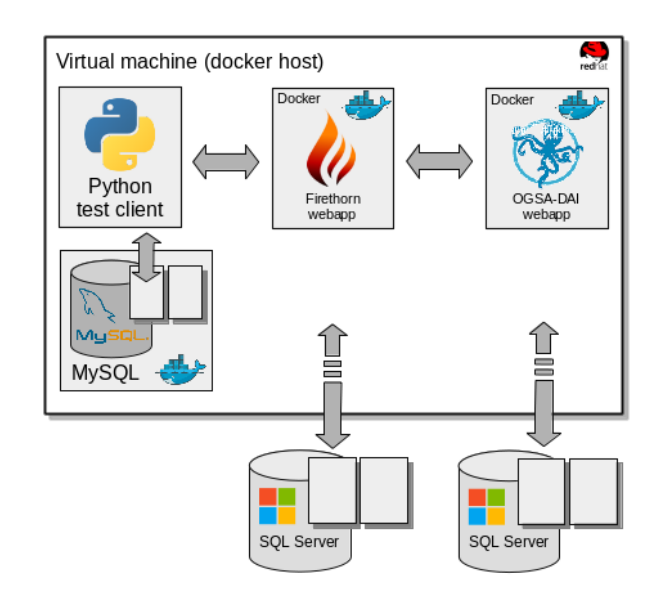

Figure 9: Python test suite configuration.

The result is a set of plug–and–play containers for each component in our system that can be swapped and replaced with different versions or different implementations by modifying the scripts that manage the container orchestration.

A live deployment would include the web.py web application for the user interface, and use socat proxies to connect to the local relational databases. In the test and development scenarios we replace the web.py web application with a Python test client connected to a local MySQL database running in a container, and in some cases

we also replaced the connection to the SQL Server metadata database for our Firethorn web service with a PostgreSQL database running in a container.

#### 5.6. Orchestrating build and deployment

All of our containers are managed by a set of shell scripts which are included and maintained as part of the project source code. The Docker build scripts and the container orchestration scripts required to build and deploy a full set of services for each of the use cases are all stored in our source control repository alongside the source code for the rest of our project. Automating the service deployment, and treating the build and deployment scripts as part of the core project source code is a key step towards implementing what is referred to as Programmable Infrastructure or Infrastructure as  $code^{45,46}$ .

The bash scripts described in previous sections are used to deploy and link Docker container instances to create the required configuration of containers and services. We have recently started to experiment with Docker Compose<sup>47</sup> which makes this process much simpler and clearer.

Compose allows you to define a set of container configurations in a YAML<sup>48</sup> file, where all the options that were defined in the shell scripts

 $45$ http://devops.com/2014/05/05/meet-

and passed as parameters to the Docker run command, are now defined in the YAML configuration file. Which means a complete set of interlinked containers can be initialised with a single docker-compose command:

## docker-compose run <service>

Where  $\leq$  service  $\geq$  refers to one of the container instances defined in the YAML configuration file. Compose simplifies the process of configuring, initialising and linking containers, and overall the process of building development, testing, and staging environments as well as continuous integration workflows.

However, at the time of writing we have only just started experimenting with Compose and we do not have enough experience with it to provide a more thorough description of its use.

## 5.7. Cross platform deployment

One of the key reasons for choosing Docker to deploy our systems was to be able to deploy the software reliably and repeatably on a range of different platforms.

In our project the software has to be able to run on a number of different platforms, including the developer's desktop computer, the integration test systems and at least two different live deployment environments. A key requirement of our project is that the software must be able to be deployed at a number of different third party data centres, each

infrastructure-code/

<sup>46</sup>https://www.thoughtworks.com/insights/blog/ infrastructure-code-reason-smile/

<sup>47</sup>https://docs.docker.com/compose/  $48$ http://www.yaml.org/

of which would have a slightly different operating system and runtime environment.

If we relied on manual configuration for the target platform and runtime environment, then over time it is inevitable that they will end up being slightly different. Even something as simple as the version of Java or Tomcat used to run the web application can be difficult to control fully. We could, in theory, mandate a specific version and configuration of the software stack used to develop, test and deploy our software. In reality, unless the platform is created and managed by an automated process, then some level of discrepancy will creep in, often when it is least expected.

There are a number of different ways of achieving this level of automation. A common method of managing a large set of systems is to use an automated configuration management tool, such as Puppet<sup>49</sup> or Chef<sup>50</sup>, to manage the system configuration based on information held in a centrally controlled template. Another common practice is to use a continuous integration platform such as Jenkins<sup>51</sup> to automate the testing and deployment. These techniques are not mutually exclusive, and it is not unusual to use an automated configuration management tool such as Puppet to manage the (physical or virtual) hardware platform, in combination with a continuous integration platform such as Jenkins to manage the integration testing,

and in some cases the live service deployment as well. However, these techniques are only really applicable when one has direct control over the deployment platform and the environment around it. In our case, we knew that although we had control over the environment for our own deployments, we would not have the same level of control over deployments at third party sites.

## 6. Issues found and lessons learned

It is of course expected that issues and problems arise when using new technologies for the first time. These might be caused by mistakes made while climbing the learning curve or by software bugs in the technology itself, which may have not been uncovered yet while adoption of the technology is still growing, and all possible usages of it have not been visited yet. We document here an example of one of the issues we encountered, including how we solved it.

## 6.1. Memory issue

As part of our Firethorn project we developed a testing suite written in Python as mentioned above. This suite included some long–running tests, which iterated a list of user submitted SQL queries that had been run through our systems in the past, running the same query via a direct route to the database as well as through the new Firethorn system and comparing the results. This list scaled up to several thousand queries, which meant that a single test pass for a given catalogue

<sup>49</sup>https://puppetlabs.com/

<sup>50</sup>https://www.chef.io/chef/

<sup>51</sup>https://wiki.jenkins-ci.org/

could take several days to complete. The issue we encountered here was that the Docker process was being killed after a number of hours, with 'Out of memory' error messages. An initial attempt at solving the problem was to set memory limits on all of our containers, which changed the symptoms and then caused our main Tomcat container to fail with memory error messages. After a few iterations of attempting to run the chain with different configurations, the solution was found through community forums, when we discovered that several other people were encountering the same symptoms with similar setups. Specifically, the problem was due to a memory leak, caused by the logging setup in the version of Docker that we were using (1.6). Output sent to the system stdout was being stored in memory causing a continuous buffer growth resulting in a memory  $\text{leak}^{52,53}$ .

The solution that we adopted was to use the volume option to send the system output and logs from our container processes to a directory outside the container:

docker run

...

--volume "/var/logs/firethorn/ :/var/local/tomcat/logs" ...

"firethorn/firethorn:2.0"

We learned several valuable lessons through the process of researching how other developers managed these problems, for example, the approach to logging where the logs of a container are stored separately from the container itself, making it easier to debug and follow the system logs. In addition, we benefited from learning how and why limiting memory for each container was an important step when building each of our containers.

A fix for this issue was added to the Docker source code in November 2015<sup>54</sup> and released in Docker version 1.10.

In addition, Docker added a pluggable driver based framework for handling  $\log \frac{\epsilon}{55,56}$  which provides much more control over how logging output from processes running in the container is  $h$ andled<sup>57</sup>.

## 6.2. Docker community

More important than an analysis of the issues themselves is the understanding of the process undertaken to discover and solve them. An important point to make here, is in regard to the open source nature and culture of Docker and the Docker community. The main takeaway from this was finding how to go about solving issues related to containers and figuring out how the preferred method of implementing a certain feature is easy

<sup>52</sup>https://github.com/docker/docker/issues/9139 <sup>53</sup>https://github.com/coreos/bugs/issues/908

<sup>54</sup>https://github.com/docker/docker/pull/17877 <sup>55</sup>https://github.com/docker/docker/pull/10568 <sup>56</sup>https://blog.logentries.com/2015/06/the-

state-of-logging-on-docker-whats-new-with-1-7/ <sup>57</sup>https://docs.docker.com/engine/reference/ logging/overview/

enough as doing a search of the keywords related to what you need. This can be done by either using a generic search engine or visiting the sources where the main Docker community interaction takes  $place^{58,59,60}$ .

Like many open source solutions, Docker has an active open source community behind it which enables users to find and fix issues more efficiently. An active open source community means it is more likely that any issue you might find has already been encountered by someone else, and just as likely that it has been solved officially (as part of a bug fix in Docker release) or unofficially (by some community member describing how they solved the problem). The memory issue described in the previous section is an example of how using community resources helped us to find how others who had encountered the same problem and how they had solved it.

While Docker's source code is open to the public, perhaps more importantly so is its issue tracking system. Apart from the fact that issues will get raised and solved quicker naturally with more eyes on them, another advantage for the users of such a platform is that they get the opportunity to contribute and help steer the direction it takes, by either raising issues or adding comments to the issue tracking system or the discussion forums. This leads to the targets for each new release being closely tied with what the majority of the community raises as important issues or requests for future enhancements.

Another key point to note is how we benefited from Dockers support team as well as the number of early adopters. We decided to take up Docker at an early stage, which can be considered its 'bleeding-edge' phase (version 1.6), at which point it was more likely to discover issues. However, with the large team and strong technological support of its developers, as well as the significant number of early adopters, new releases to solve bugs or enhance usability and performance were issued frequently. Consequently, after some research, we realized that many of the issues we found, whether they could be considered bugs or usability improvements needed, were often fixed in subsequent releases, meaning that by updating our Docker version they would be solved.

Active participation in the community by the project developers and the fostering of an 'inclusive' atmosphere where users feel confident to submit bugs, request changes and post comments all contributes to the success of the project. This is true for many, but by no means all, open source projects, Linux itself being a prime example. Just making the source code accessible does not in itself guarantee the successful adoption of a project. In our experience, the more active and responsive the core project developers are to input from users, the

<sup>58</sup>https://forums.docker.com/c/generaldiscussions/general

<sup>59</sup>http://stackoverflow.com/questions/tagged/ docker

 $60$ https://github.com/docker/docker/issues

more likely it is that a project will be successful and be widely adopted. This has certainly been the case so far with the Docker project.

#### 6.3. Learning curve

Getting started with creating basic containers was relatively easy, starting with the simple images available from Docker Hub, along with the extensive documentation and user guides, as well as the community forums.

In the process of creating our containers we started with base images for the applications we wanted to create, for example using the official Tomcat image, looking at the source code for the Dockerfile, figuring out how they were put together and then developing our own version once we understood how they worked.

Understanding concepts like the isolation of each process of an application, how to link containers and expose ports, as well as how best to handle logging and resource usage, develop later as a result of using Docker containers for different applications and exloring the comments and advice available on the Docker community sites and third party blogs.

## 7. Conclusion

As mentioned throughout this paper, some of the main takeaways we noted from the use of Docker in development and production are the ease it provides in bundling components together, promoting re-usability, maintainability and faster con-

tinuous integration environments. We also noted how Docker improved collaboration between developers, specifically by providing a standard testing and deployment environment. Sharing code which is then compiled and executed on different environments has the potential to behave differently, while even the setup of such an environment can be cumbersome. By using Docker containers, developers need only share a Docker image or Dockerfile, which guarantees the environment will be the same.

In addition, based on our own experience of working with Docker and from talking about Docker with colleagues on other projects the openness of Docker and its community has contributed to its popularity in both science and business systems.

Based on our experience in development and production for the Firethorn and IVOATEX projects, we anticipate a rapid growth of interest and usage of Docker and container-based solutions in general. We expect that this will be the case for both developing and deploying systems as a replacement or complementary to exiting hardware virtualization technologies, in enabling reproducible science and in systems that allow scientists to submit their own code to data centres. Docker can potentially help with this, as it provides the tools and simplicity that scientists need to recreate the environment that was used to generate a set of test results.

In terms of the future of Docker in relation to the OCI, there is the potential for a common container standard to emerge, with the Docker project playing a leading role in the shaping of this standard. It should be noted that as explicitly stated by the OCI, given the broad adoption of Docker, the new standard will be as backward compatible as possible with the existing container format. Docker has already been pivotal in the OCI by donating draft specifications and code, so we expect any standard that emerges from this process will be closely tied with what exists now in Docker.

Docker is not the perfect solution, and scientists or system engineers must decide when and if it is a suitable tool for their specific needs. It is most applicable in situations where reproducibility and cross-platform deployment are high on the list of requirements.

When deciding on whether to adopt a container technology such as Docker our experience would suggest that the benefits in terms of re-usability, maintainability and portability represent a significant benefit to the project as a whole and in most cases we would expect the benefits to outweigh the costs in terms of learning and adopting a new technology.

#### Acknowledgments

The research leading to these results has received funding from: (i) The European Community's Seventh Framework Programme (FP7-SPACE-2013-1) under grant agreement n606740; (ii) The

European Commission Framework Programme Horizon 2020 Research and Innovation Action under grant agreement n. 653477; and (iii) The UK Science and Technology Facilities Council under grant numbers ST/M001989/1, ST/M007812/1, and ST/N005813/1

The authors would like to thank the reviewer for a comprehensive and detailed list of revision recomendations.

#### References

## References

- Alam, S., Albareti, F.D., Allende Prieto, C., Anders, F., Anderson, S.F., Anderton, T., Andrews, B.H., Armengaud, E., Aubourg, É., Bailey, S., et al., 2015. The Eleventh and Twelfth Data Releases of the Sloan Digital Sky Survey: Final Data from SDSS-III. apjs 219, 12. doi:10. 1088/0067-0049/219/1/12, arXiv:1501.00963.
- Arviset, C., Gaudet, S., IVOA Technical Coordination Group, 2010. The ivoa architecture, version 1.0. IVOA Note, 23 November 2010. URL: http://www.ivoa.net/ documents/Notes/IVOAArchitecture/index.html.
- Boettiger, C., 2014. An introduction to Docker for reproducible research, with examples from the R environment. ArXiv e-prints arXiv:1410.0846.
- Cross, N.J.G., Collins, R.S., Mann, R.G., Read, M.A., Sutorius, E.T.W., Blake, R.P., Holliman, M., Hambly, N.C., Emerson, J.P., Lawrence, A., Noddle, K.T., 2012. The VISTA Science Archive. aap 548, A119. doi:10. 1051/0004-6361/201219505, arXiv:1210.2980.
- Demleitner, M., Taylor, M., Harrison, P., Molinaro, M., 2016. The ivoatex document preparation system. IVOA Note, 30 April 2016. URL: http://www.ivoa.net/ documents/Notes/IVOATex/index.html.
- Ferreruela, V., 2016. Gavip gaia avi portal, collaborative paas for data-intensive astronomical science, in: Lorente, N.P.F., Shortridge, K. (Eds.), ADASS XXV, ASP, San Francisco. p. TBD.
- Flewelling, H., 2015. Public Release of Pan-STARRS Data. IAU General Assembly 22, 2258174.
- Gaudet, S., 2015. CADC and CANFAR: Extending the role of the data centre, in: Science Operations 2015: Science Data Management - An ESO/ESA Workshop, held 24-27 November, 2015 at ESO Garching. Online at https://www.eso.org/sci/meetings/2015/SciOps2015.html, id.1, p. 1. doi:10.5281/zenodo.34641.
- Gaudet, S., Armstrong, P., Ball, N., Chapin, E., Dowler, P., Gable, I., Goliath, S., Fabbro, S., Ferrarese, L., Gwyn, S., Hill, N., Jenkins, D., Kavelaars, J.J., Major, B., Ouellette, J., Paterson, M., Peddle, M., Pritchet, C., Schade, D., Sobie, R., Woods, D., Woodley, K., Yeung, A., 2011. Virtualization and Grid Utilization within the CANFAR Project, in: Evans, I.N., Accomazzi, A., Mink, D.J., Rots, A.H. (Eds.), Astronomical Data Analysis Software and Systems XX, p. 61.
- Gaudet, S., Dowler, P., Goliath, S., Hill, N., Kavelaars, J.J., Peddle, M., Pritchet, C., Schade, D., 2009. The Canadian Advanced Network For Astronomical Research, in: Bohlender, D.A., Durand, D., Dowler, P. (Eds.), Astronomical Data Analysis Software and Systems XVIII, p. 185.
- Hambly, N.C., Collins, R.S., Cross, N.J.G., Mann, R.G., Read, M.A., Sutorius, E.T.W., Bond, I., Bryant, J., Emerson, J.P., Lawrence, A., Rimoldini, L., Stewart, J.M., Williams, P.M., Adamson, A., Hirst, P., Dye, S., Warren, S.J., 2008. The WFCAM Science Archive. mnras 384, 637–662. doi:10.1111/j.1365-2966.2007. 12700.x, arXiv:0711.3593.
- Holliman, M., Alemu, T., Hume, A., van Hemert, J., Mann, R.G., Noddle, K., Valkonen, L., 2011. Service Infrastructure for Cross-Matching Distributed Datasets Using OGSA-DAI and TAP, in: Evans, I.N., Accomazzi, A.,

Mink, D.J., Rots, A.H. (Eds.), Astronomical Data Analysis Software and Systems XX, p. 579.

- Hume, A.C., Krause, A., Holliman, M., Mann, R.G., Noddle, K., Voutsinas, S., 2012. TAP Service Federation Factory, in: Ballester, P., Egret, D., Lorente, N.P.F. (Eds.), Astronomical Data Analysis Software and Systems XXI, p. 359.
- Hypki, A., Brown, A.G.A., 2016. Gaia archive. ArXiv e-prints arXiv:1603.07347.
- Jurić, M., Kantor, J., Lim, K., Lupton, R.H., Dubois-Felsmann, G., Jenness, T., Axelrod, T.S., Aleksić, J., Allsman, R.A., AlSayyad, Y., Alt, J., Armstrong, R., Basney, J., Becker, A.C., Becla, J., Bickerton, S.J., Biswas, R., Bosch, J., Boutigny, D., Carrasco Kind, M., Ciardi, D.R., Connolly, A.J., Daniel, S.F., Daues, G.E., Economou, F., Chiang, H.F., Fausti, A., Fisher-Levine, M., Freemon, D.M., Gee, P., Gris, P., Hernandez, F., Hoblitt, J., Ivezić, Z., Jammes, F., Jevremović, D., Jones, R.L., Bryce Kalmbach, J., Kasliwal, V.P., Krughoff, K.S., Lang, D., Lurie, J., Lust, N.B., Mullally, F., MacArthur, L.A., Melchior, P., Moeyens, J., Nidever, D.L., Owen, R., Parejko, J.K., Peterson, J.M., Petravick, D., Pietrowicz, S.R., Price, P.A., Reiss, D.J., Shaw, R.A., Sick, J., Slater, C.T., Strauss, M.A., Sullivan, I.S., Swinbank, J.D., Van Dyk, S., Vujčić, V., Withers, A., Yoachim, P., LSST Project, f.t., 2015. The LSST Data Management System. ArXiv e-prints arXiv:1512.07914.
- Morris, D., 2013. Wide field astronomy unit (wfau) virtual observatory data access service. URL: http://wiki.ivoa.net/internal/ivoa/ interopmay2013applications/20130508-firethorn-007.pdf.
- Nagler, R., Bruhwiler, D., Moeller, P., Webb, S., 2015. Sustainability and Reproducibility via Containerized Computing. ArXiv e-prints arXiv:1509.08789.
- O'Mullane, W., 2016. Bringing the computing to the data, in: Lorente, N.P.F., Shortridge, K. (Eds.), ADASS XXV, ASP, San Francisco. p. TBD.
- Quinn, P.J., Barnes, D.G., Csabai, I., Cui, C., Genova, F., Hanisch, B., Kembhavi, A., Kim, S.C., Lawrence, A., Malkov, O., Ohishi, M., Pasian, F., Schade, D., Voges, W., 2004. The International Virtual Observatory Alliance: recent technical developments and the road ahead, in: Quinn, P.J., Bridger, A. (Eds.), Optimizing Scientific Return for Astronomy through Information Technologies, pp. 137–145. doi:10.1117/12.551247.
- Wang, X.Z., Zhang, H.M., Zhao, J.H., Lin, Q.H., Zhou, Y.C., Li, J.H., 2015. An Interactive Web-Based Analysis Framework for Remote Sensing Cloud Computing. ISPRS Annals of Photogrammetry, Remote Sensing and Spatial Information Sciences , 43–50doi:10.5194/ isprsannals-II-4-W2-43-2015.
- Yu, H.E., Huang, W., 2015. Building a Virtual HPC Cluster with Auto Scaling by the Docker. ArXiv e-prints arXiv:1509.08231.